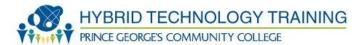

# **PRINTERS**

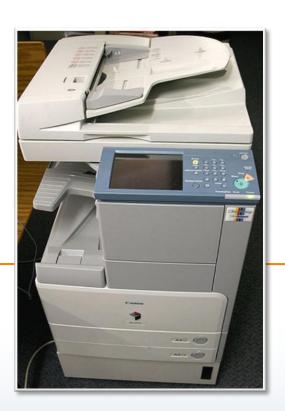

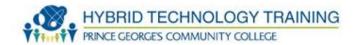

- Printer
- Multi-Function Device
- Laser Printer
  - Components
  - Process
- Ink Jet Printer
  - Components
  - Process
- Thermal Printer
- Impact Printer
- Printer Media

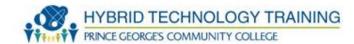

- Printer Installation
- Windows 7 Add Printer
- Windows XP Add Printer
- Printer Sharing
- Printer Configuration
- Printer Maintenance

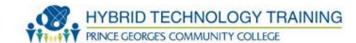

- A computer peripheral that produces text and images on a physical medium (commonly paper) from electronic files and images on a computer
- Some printers can print from memory cards or digital cameras

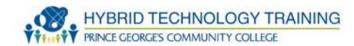

- A computer peripheral that can perform a number of functions including:
  - Printing
  - Scanning documents
  - Operating as a fax machine
  - Copier
- AKA All in One
- Can be small (SOHO use)
   or large (enterprise use)

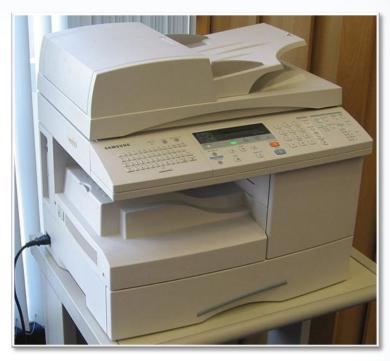

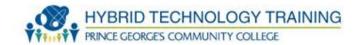

- Uses a laser beam to form images and text, then transfers toner to a physical medium
- Printing speed is generally faster than other printing technologies
- Images and text are usually clear, crisp, and high quality

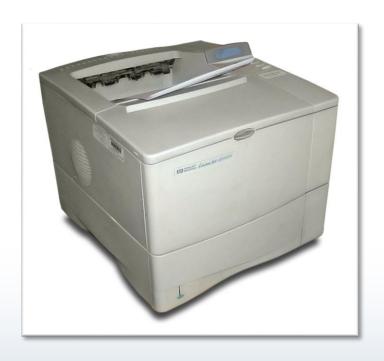

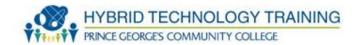

- Toner cartridge replaceable unit that contains toner
- Laser scanner
- High voltage power supply

Paper transport mechanisms – pickup roller, transfer roller,

transfer belt

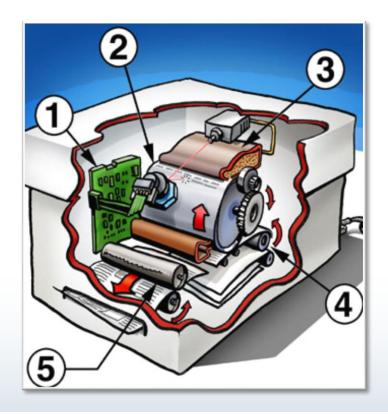

### **Laser Printer Components**

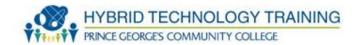

- Imaging drum carries electrical charge that attracts the toner
- Transfer corona assembly charges paper and drum
- Fuser assembly applies pressure and heat to attach toner to the paper

Duplexer – allows images to be printed on both sides of the

paper

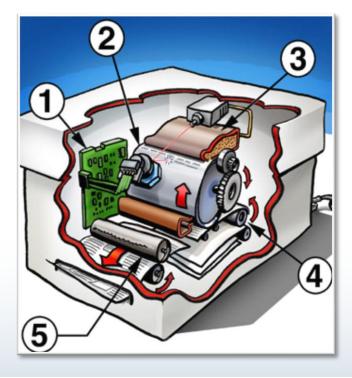

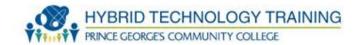

- Cleaning/Erasing Image drum is cleared of toner and charges
- Charging Corona wire or charge roller apply a negative charge to the image drum (600 V)
- Exposing Laser writes to the image drum making portions of the drum less negatively charged

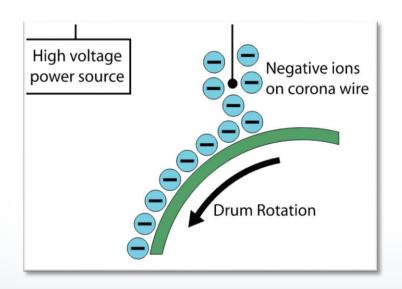

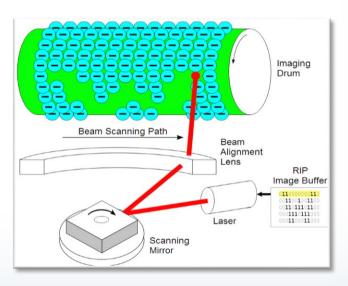

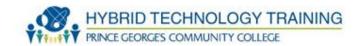

- Developing Toner is attracted to areas of the image drum hit by the laser
- Transferring Pickup rollers feed positively charged paper towards the drum attracting the negatively charged toner onto the paper
- Fusing Fusing rollers use heat and pressure to affix toner to paper

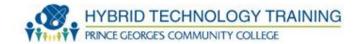

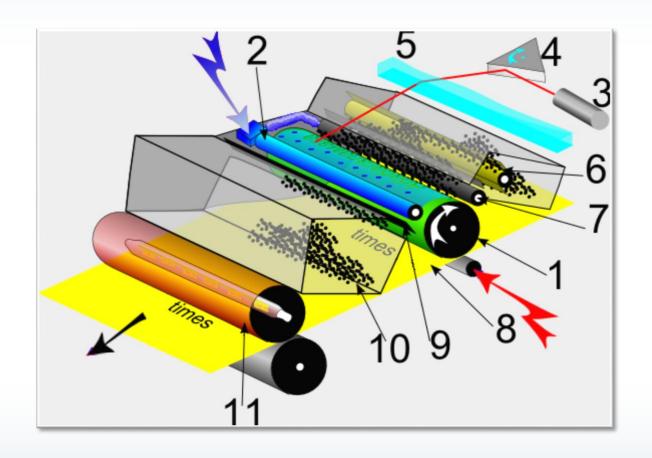

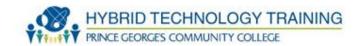

- 1) Image drum photoconductor, with an electrically chargeable coating.
- 2) Charge roller with high negative charge. Transfers the load evenly over the image drum.
- 3) Laser diode with a focusing lens. The laser beam neutralizes the charge on the photoconductive drum.
- 4) A rotating polygon mirror that directs the laser beam line by line over the image drum unit.
- 5) Irregular geforme lens. Linearity correction of the laser movement.
- 6) Mixing plant in the container with the toner. Spreads the toner evenly on the drum.

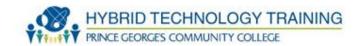

- 7) Negatively charged drum. The toner moves from here to the discharged areas of the drum.
- 8) Toner transfer paper. The positively charged transfer roller attracts the negatively charged toner.
- 9) Scraper. Wipes excess toner from the drum and neutralizes the charge remaining.
- 10) Waste toner container.
- 11) Fuser. Hot rollers melt the toner and press it onto the paper.

### **Ink Jet Printer Components**

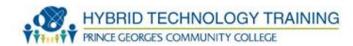

- Ink cartridge black or colored
- Print head portion of cartridge that ejects ink
- Roller moves paper
- Duplex assembly allows printing on both sides of paper

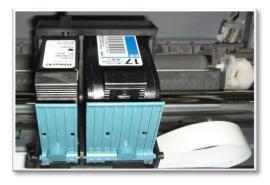

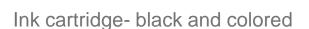

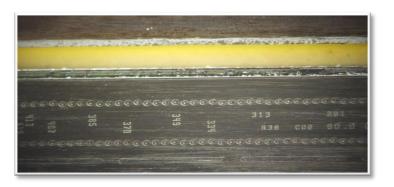

Ink jet printer head (black)

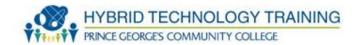

- Forms images by spraying ink from a cartridge onto paper
- Inexpensive
- Can print on a variety of paper types: inexpensive, bright, photo, transparencies, labels, card stock, envelopes
- Black/white and color models
- Duplexing
- Speed is generally slower than laser

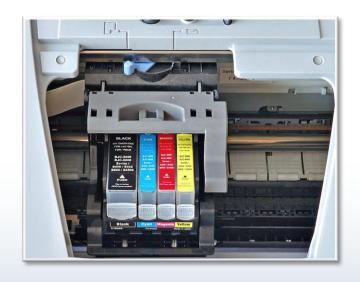

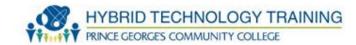

- Preparation move paper into the printing area and move the print head across the paper
- Ink dispersion/deposit heat or vibration forces ink from cartridge to paper, the print head moves back and forth across the paper
- Paper advance paper is advanced by roller to allow printing on the next section

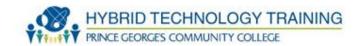

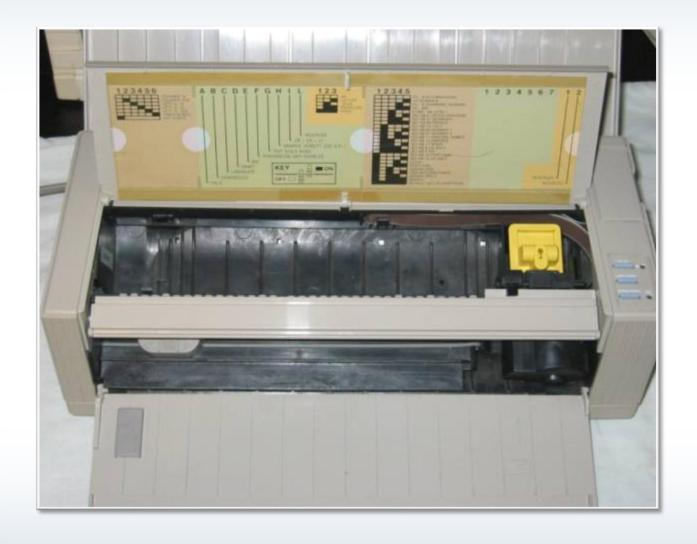

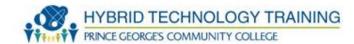

- Use a heating element to create images
- Thermal dye transfer uses heat to diffuse ink onto special paper, producing high quality colors
- Thermal wax transfer melts wax ink onto paper

 Direct thermal printer – heated pin to form image on special thermal paper (cash register, fax machine), does not run out of

ink

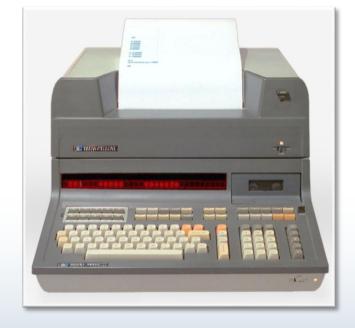

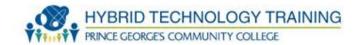

- Strike directly against an ink ribbon to form alpha numeric characters or dots
- Dot Matrix uses pins to create various combinations of dots that form alpha numeric characters or images
- Formed Character/Daisy Wheel formed alpha numeric characters arranged in a ball
- Line printer prints a full line of text at a time

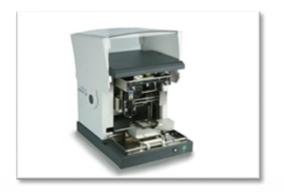

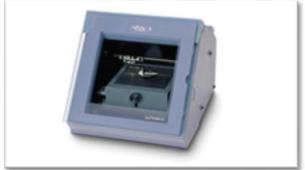

Impact Printer for regular Use

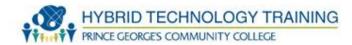

- Paper
- Toner
- Ink Jet Cartridge
- Ink ribbon

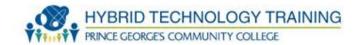

- Printer memory may need to upgrade
- Printer driver obtained from manufacturer or supplied by the operating system
- Printer firmware obtained from the manufacturer and use specialized software to install
- Printer connections
  - Wired: parallel, USB, RJ-45/Twisted Pair
  - · Wireless: Wifi, USB, IR

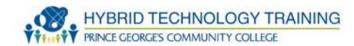

- Obtain/download printer driver/software
- Power on and connect printer
  - Wired: to specific connection
  - Wireless/network: connect to wireless network/device
- Install printer driver/software

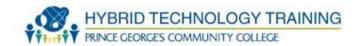

- Start → Control Panel → Hardware and Sound → View Devices and Printers → Add a printer
- Select "local"
  - Choose proper port
- Select "network, wireless, Bluetooth"
  - Allow search to find printers or enter printer name/location/IP address
  - Select proper driver

#### **Windows 7 Add Printer**

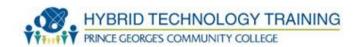

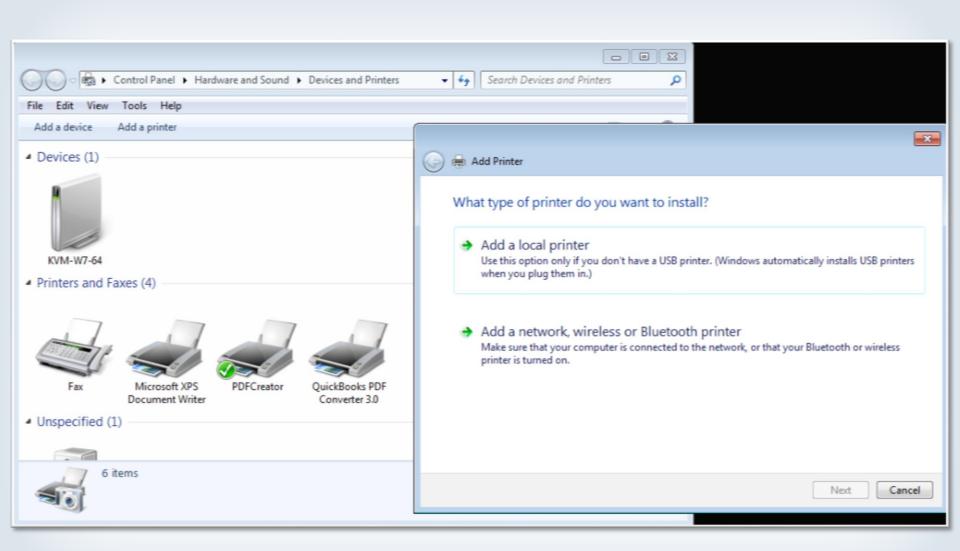

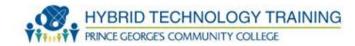

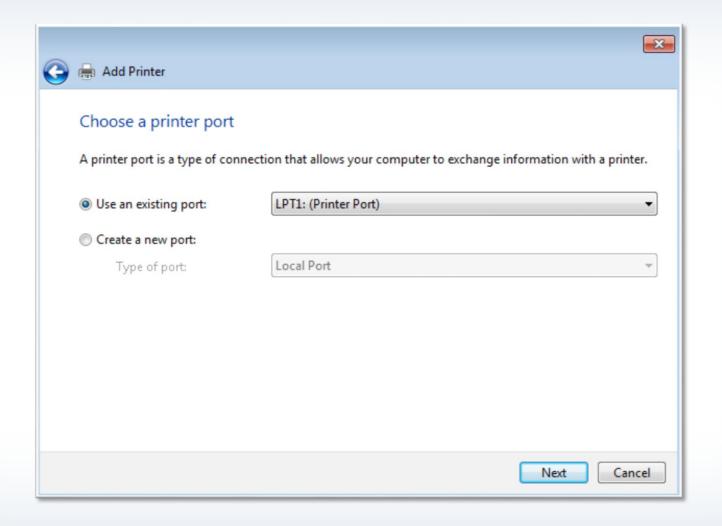

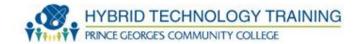

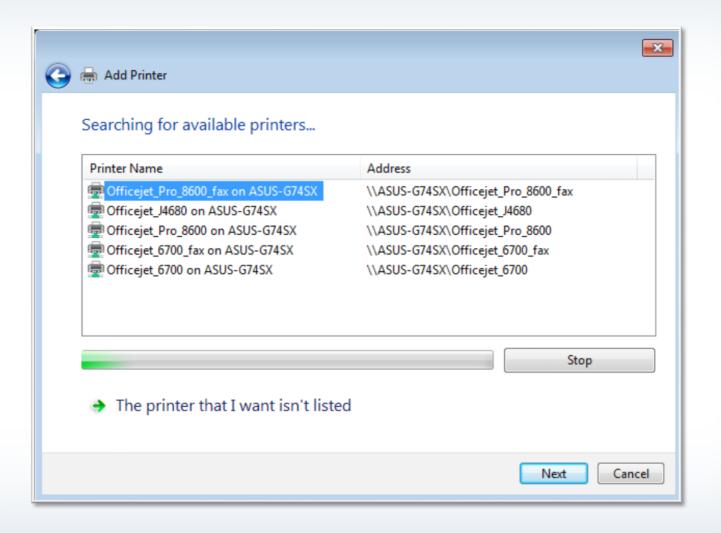

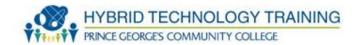

- Start → Control Panel → Printers and Faxes → Add a printer
- Select "Local printer attached to this computer"
  - Choose proper port
- Select "A network printer, or a printer attached to another computer"
  - Browse to find printers or enter printer name/location/IP address
  - Select proper driver

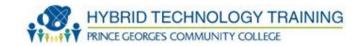

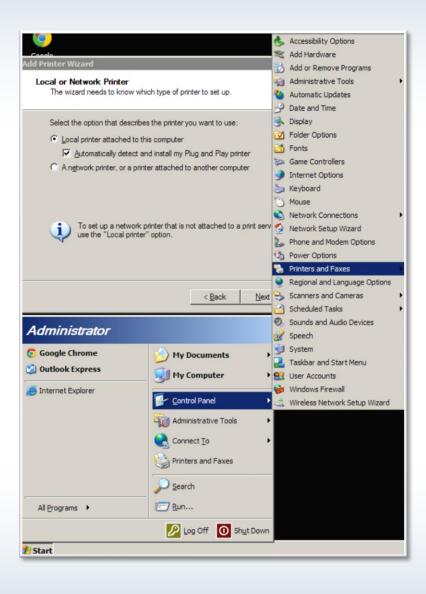

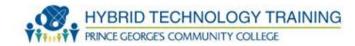

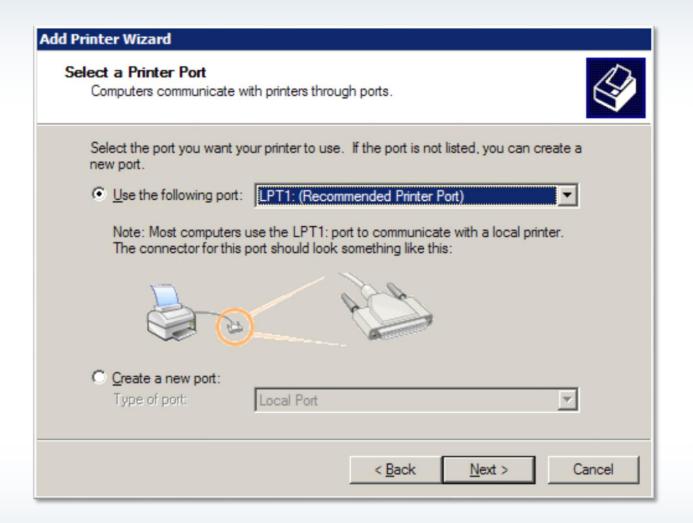

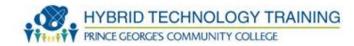

| Add Printer Wizard                                                                                                    |
|----------------------------------------------------------------------------------------------------|
| Specify a Printer  If you don't know the name or address of the printer, you can search for a printer that meets your needs. |
| What printer do you want to connect to?  Browse for a printer                                                                |
| © Connect to this printer (or to browse for a printer, select this option and click Next):  Name:                            |
| Example: \\server\printer  Connect to a printer on the Internet or on a home or office network:                              |
| URL: Example: http://server/printers/myprinter/.printer                                                                      |
|                                                                                                    |
| < <u>B</u> ack <u>N</u> ext > Cancel                                                                                         |

## **Printer Sharing**

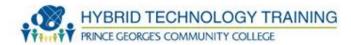

- Wired
- Wireless Wifi, Bluetooth, IR
- Print Server
- Shared Network

## **Printer Configuration**

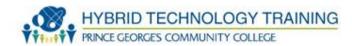

- Calibration
- Tray Assignment
- Tray switching
- Print spool settings
- Availability
- Color
- Ports

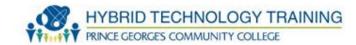

- Inkjet use often, run cleaning, run nozzle test
- Impact clean paper path, replace print head ribbon as needed, avoid overheating
- Laser replace toner cartridge, clean excess toner, keep well ventilated (ozone)
- Thermal replace paper, clean heating element, remove debris from printer

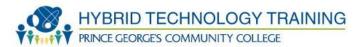

# THANK YOU